Prise avec un appareil photo, une tablette, voir un téléphone portable, une image peut « peser » un certain poids (plusieurs Mo).

Voici une manipulation pour réduire sa taille.

1. Clic droit sur l'image – modifier

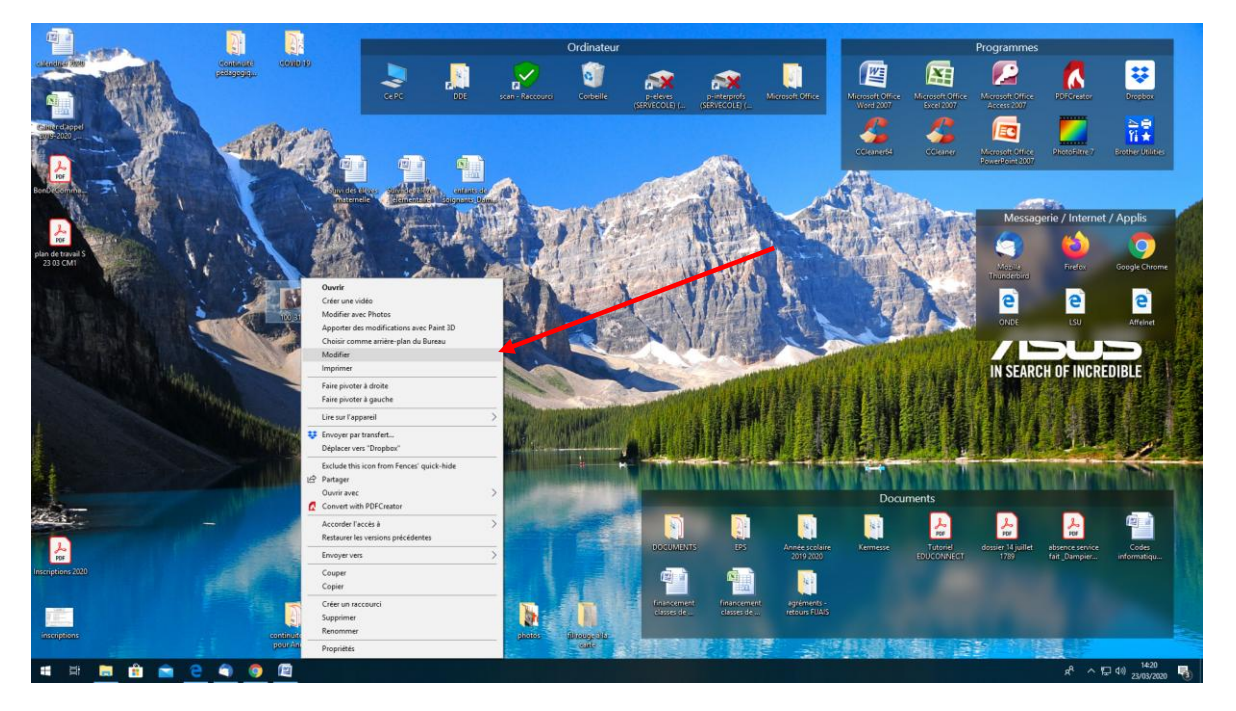

2. Vous arrivez sur l'interface de l'image (paint) – cliquer sur

« redimensionner »

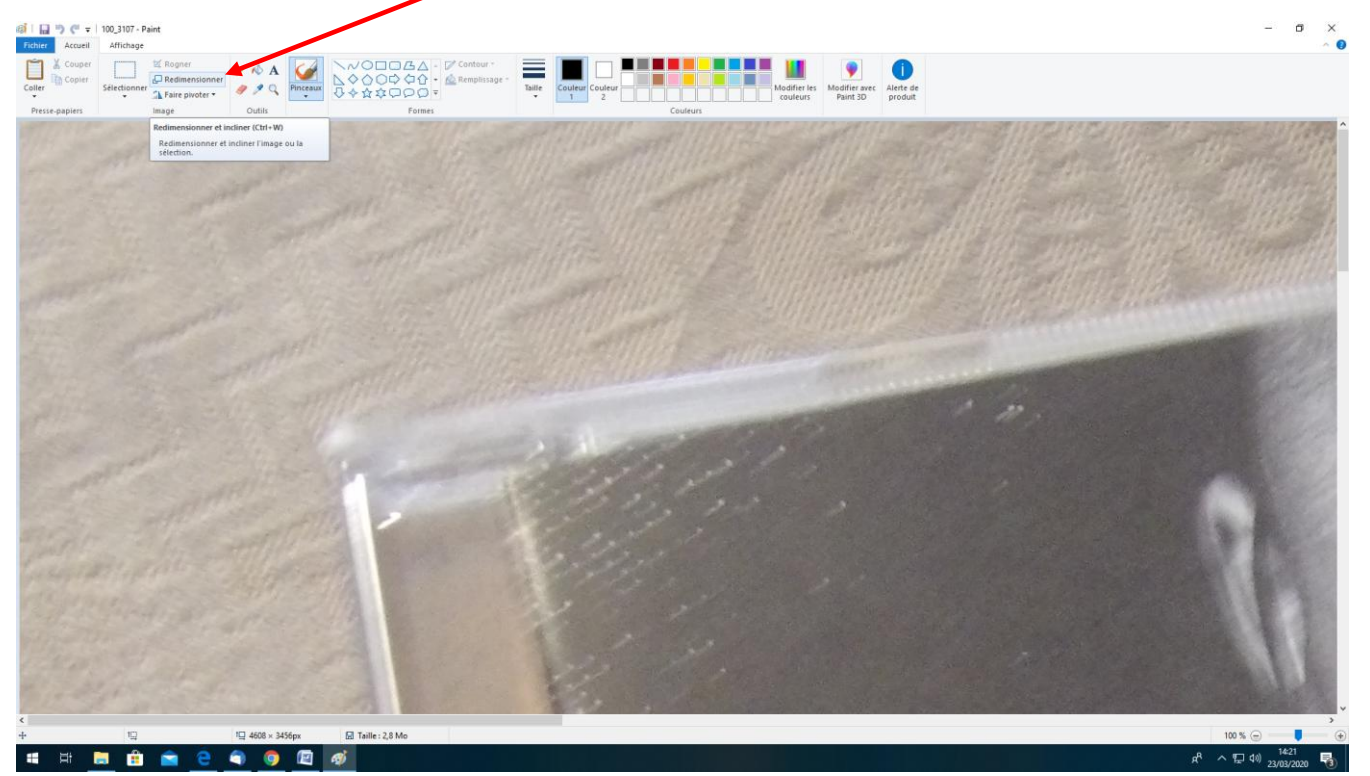

3. Choisir le taux de réduction en % de la taille (ce taux s'appliquera automatiquement en vertical et en horizontal) exemple 20

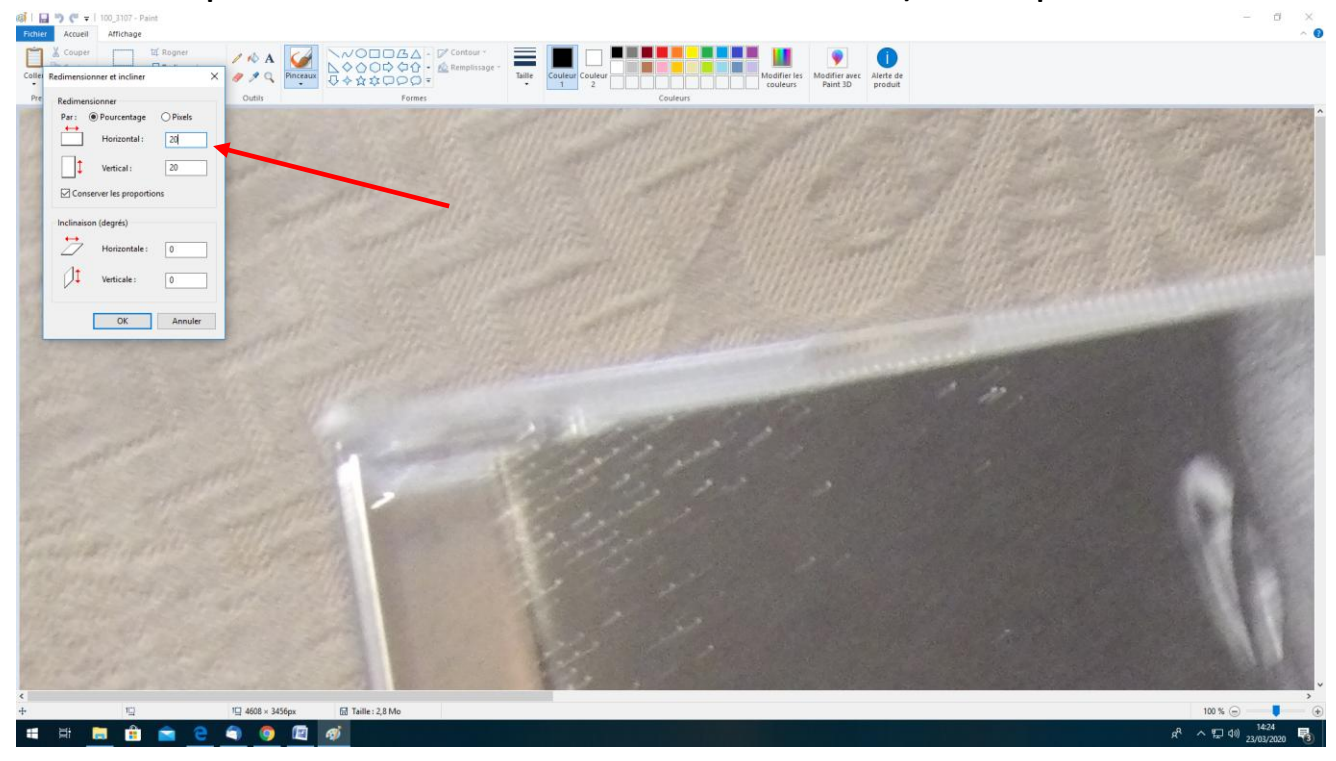

4. Quitter cette interface Paint en enregistrant le document. Ça y est, le document ne pèse plus que quelques centaines de Ko !

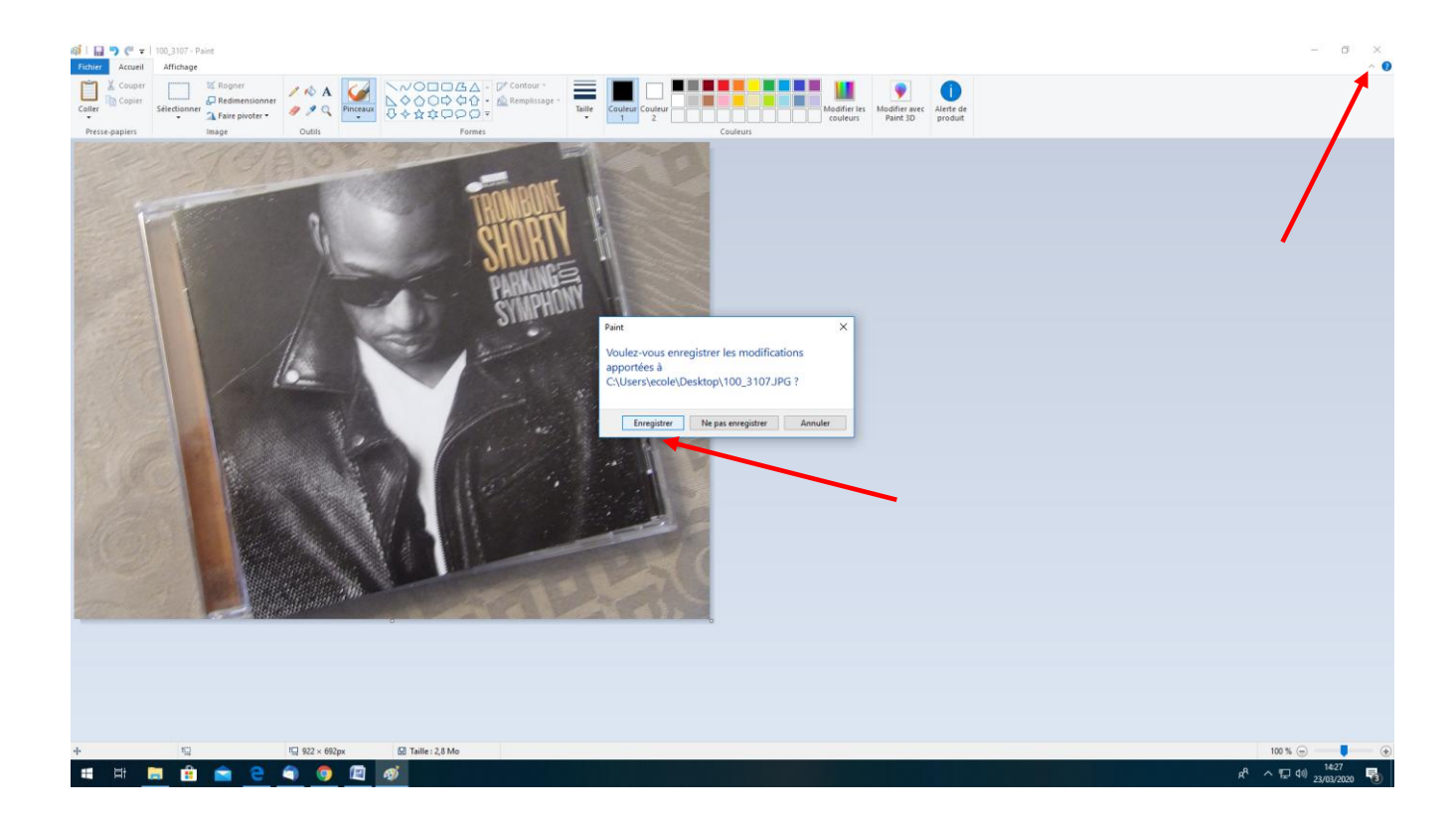